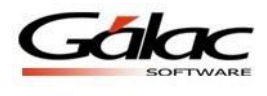

## *Instructivo - Importación de Trabajadores desde un archivo de texto al programa de Nómina Windows.*

## **Consideraciones generales**

El programa de **Nómina** presenta la opción de importar datos desde un archivo de texto generado por otro programa que no pertenezca a Gálac Software.

**Nota:** Las características generales de los formatos de importación se presentan a continuación, **Texto (separado por Tab)** 

El archivo debe ser creado en tipo ASCII. Los campos numéricos no deben llevar separadores de millares y el carácter utilizado como separador de decimales debe ser el punto. En caso de que no se incluya separador de decimales, se considerará que los dos últimos caracteres se corresponden con los decimales.

El carácter separador de campos es el tabulador (tab.)

De manera obligatoria se deben escribir las siguientes líneas como encabezado del archivo:

```
<ImpExpIGDataName> = Trabajador
```
<ImpExpIGDataCols> = (A continuación se escribe la lista de campos que se van a importar desde el archivo.)

En las filas siguientes se escriben los datos de los trabajadores en forma de columna (una fila por cada trabajador), en el mismo orden en que se describen los campos en el encabezado. Observe en la tabla siguiente que hay campos que son obligatorios incluir. Si alguno de los campos que no tenga la marca de campo obligatorio se omite, tampoco se debe escribir el nombre del campo en el encabezado.

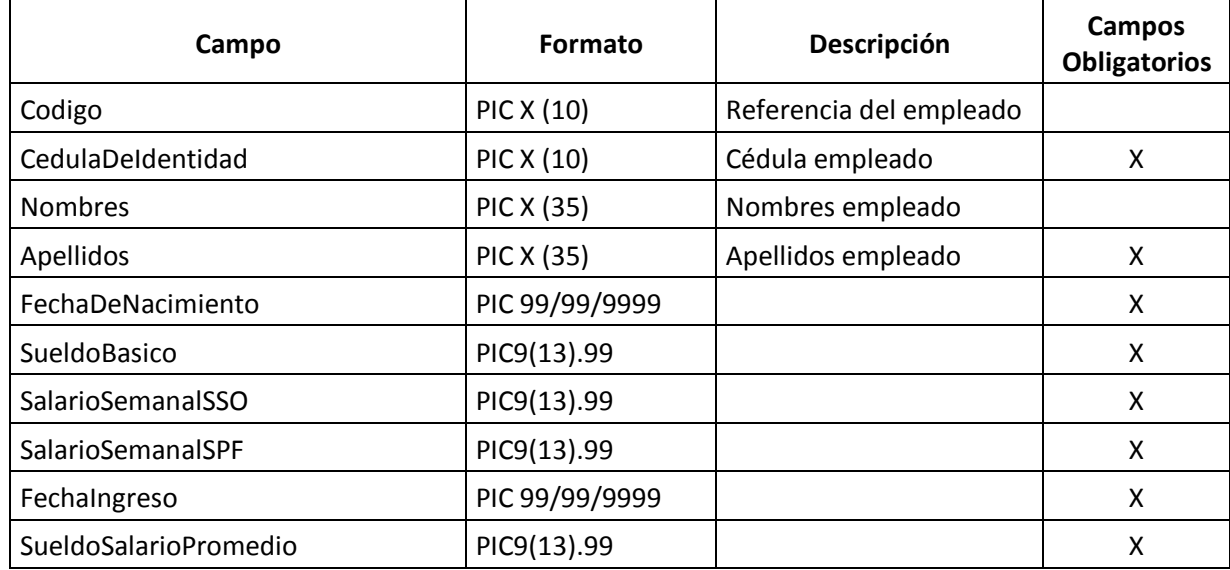

Si no se incluye un campo "**No Obligatorio**" en el encabezado no debe ir el nombre del mismo.

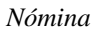

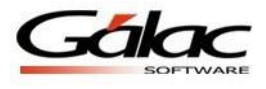

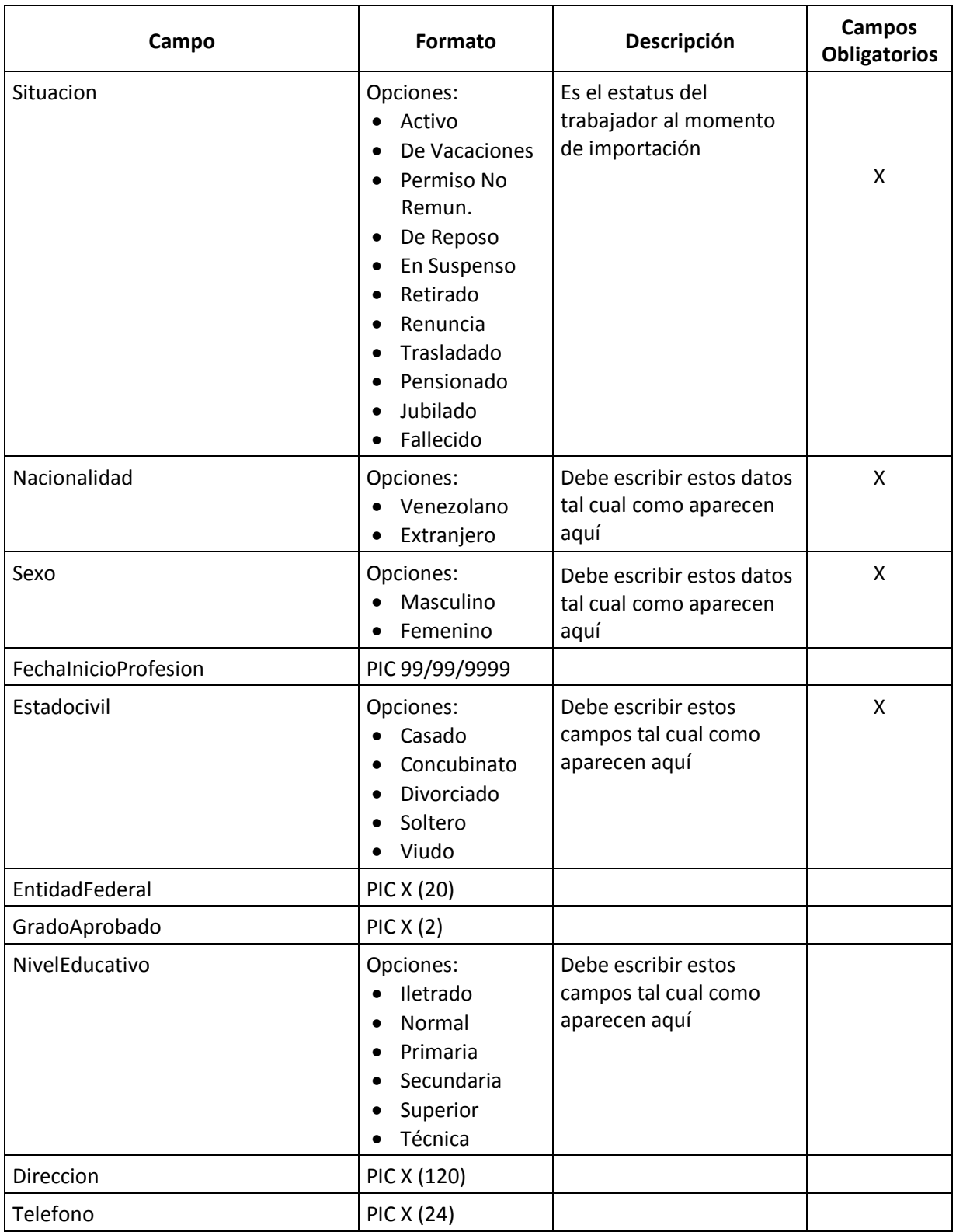

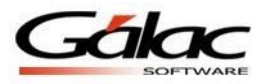

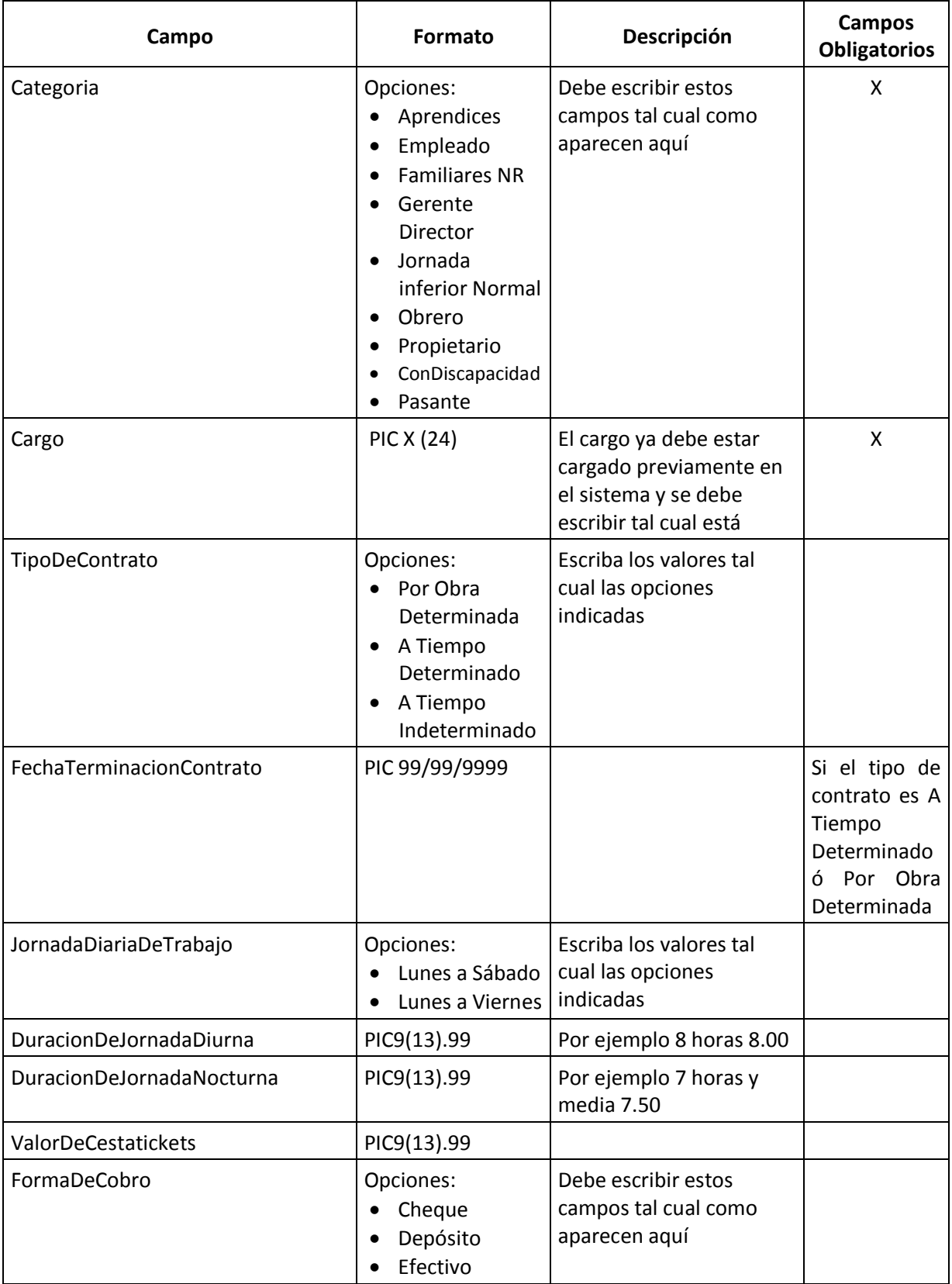

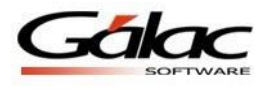

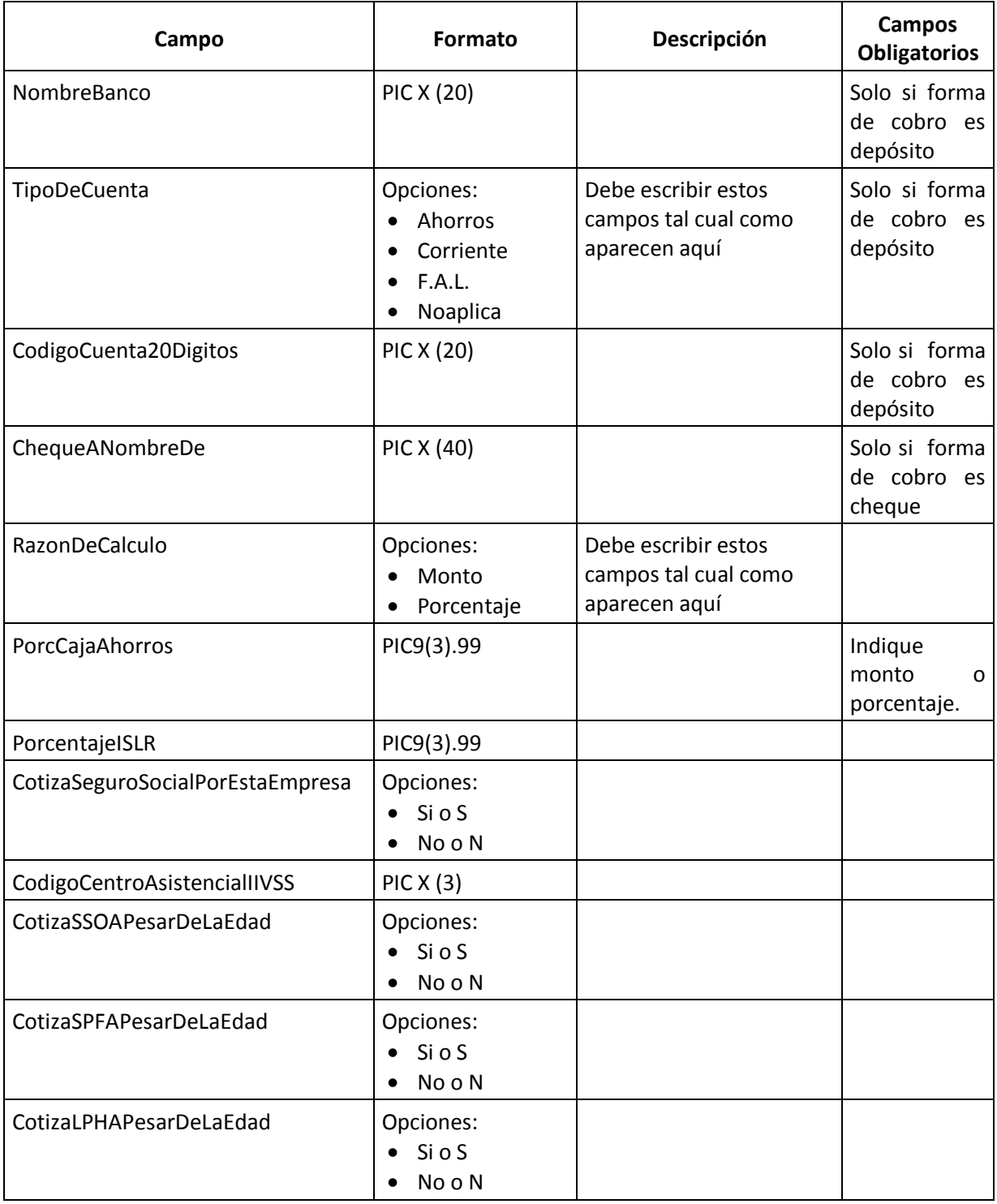

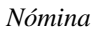

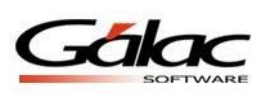

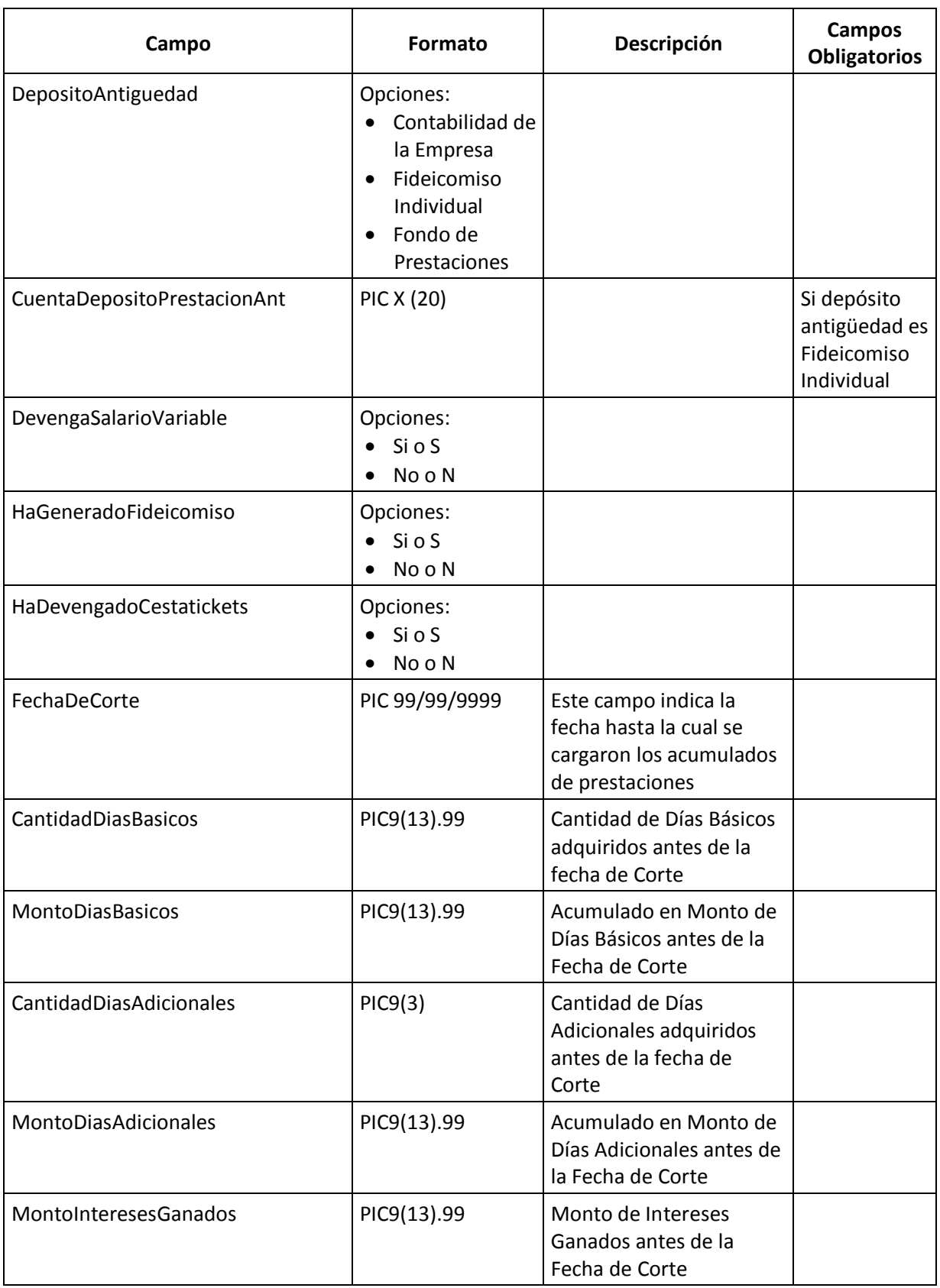

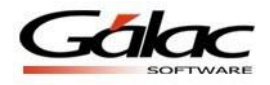

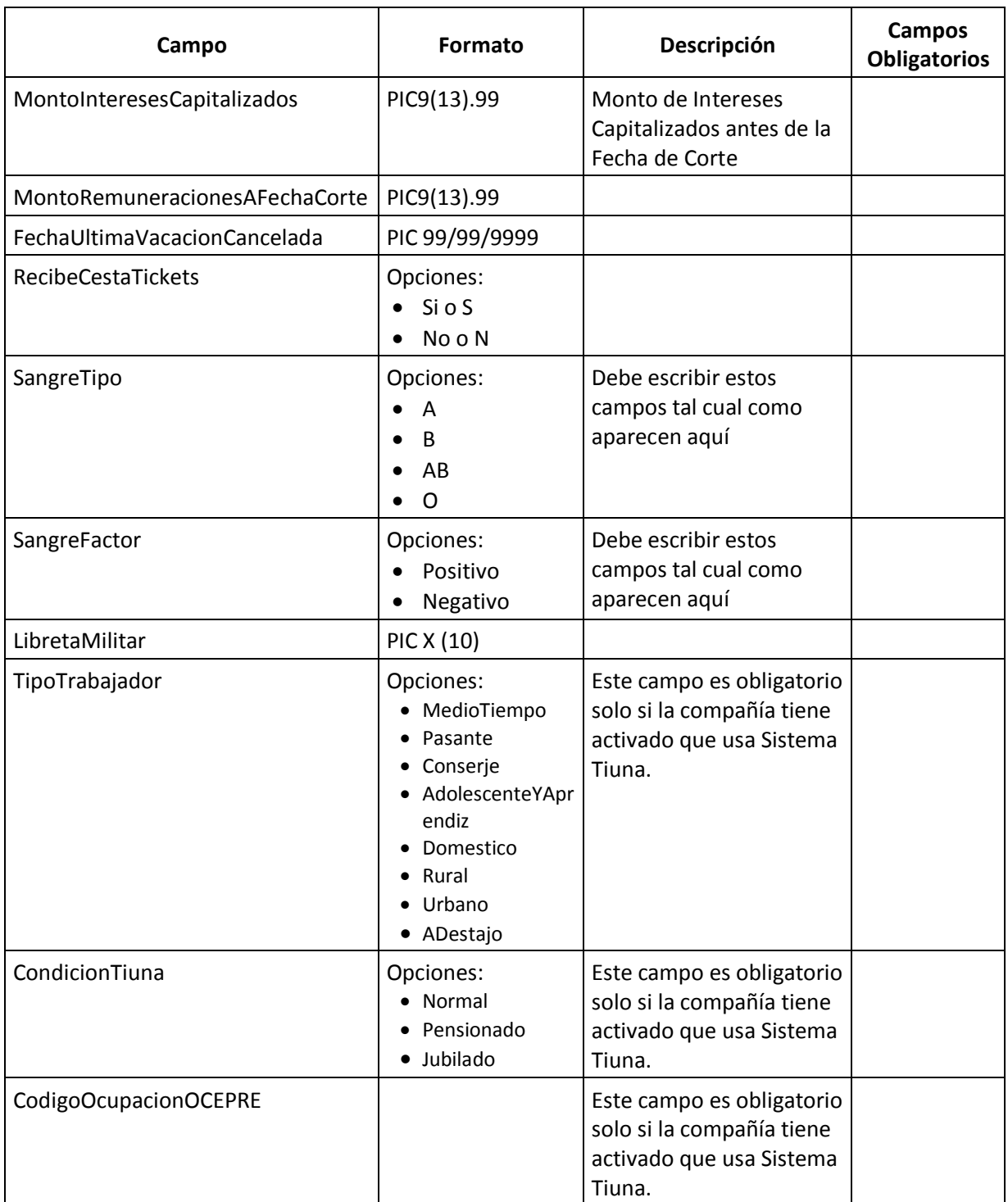

Cree un archivo de prueba en el **Block de Notas** tomando en cuenta los datos de la tabla anterior y utilizando como mínimo los campos obligatorios (marcados con X en la tabla). Cree este archivo y guárdelo con la extensión exp (.exp) o txt (.txt). El archivo tendrá la siguiente estructura.

El archivo debe llevar este encabezado

v

Estos son los campos de la tabla anterior

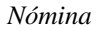

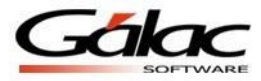

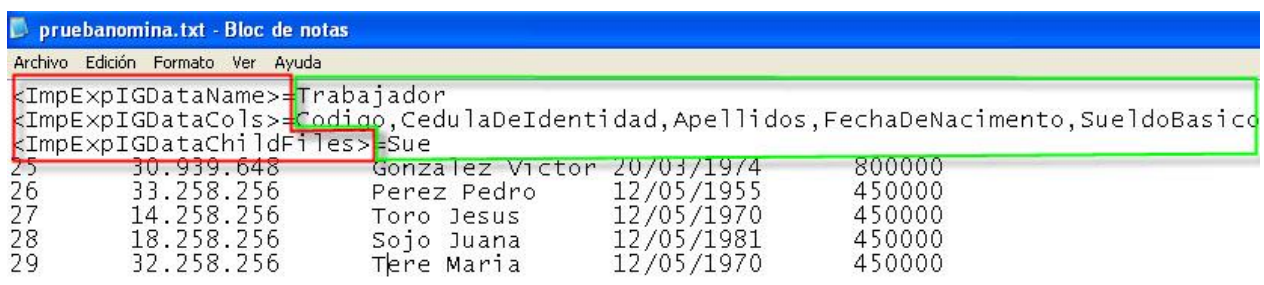

## **Histórico de Sueldo.**

Conjuntamente con la importación de los datos de los trabajadores se puede importar la información de los sueldos percibidos por el trabajador desde su ingreso.

Cree un archivo de prueba en el **Block de Notas** tomando en cuenta los datos de la siguiente tabla. Cree este archivo y guardarlo con la extensión (exp).

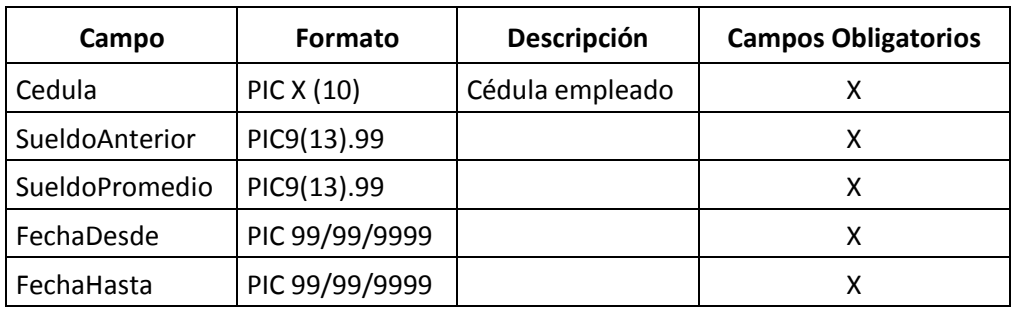

El archivo tendrá la siguiente estructura.

El archivo debe llevar este

Estos son los campos de la tabla anterior

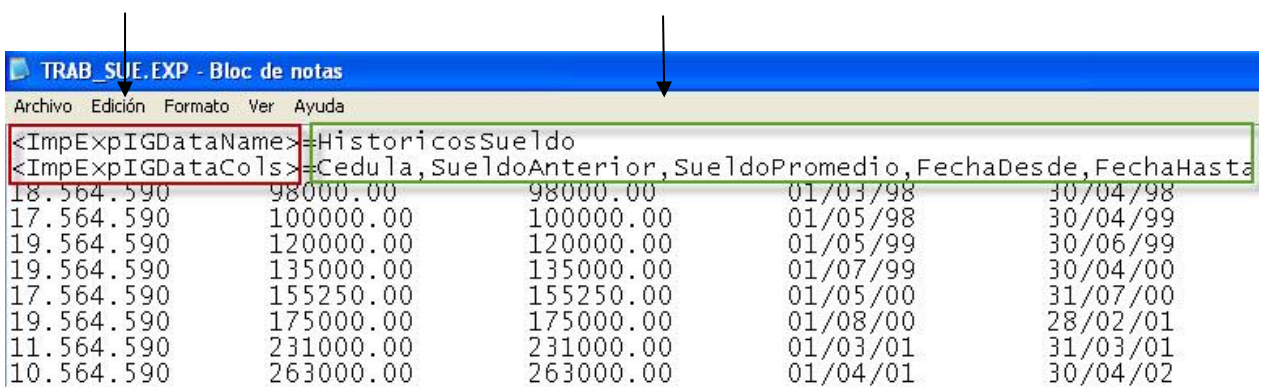

Luego para llevar a cabo el proceso de importación de datos con los archivos creados.

Vaya al <Menú Principal>  $\rightarrow$  Mantenimiento  $\rightarrow$  Importar  $\rightarrow$  Trabajador.

El programa le mostrará la siguiente ventana.

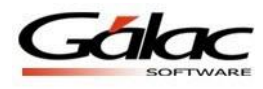

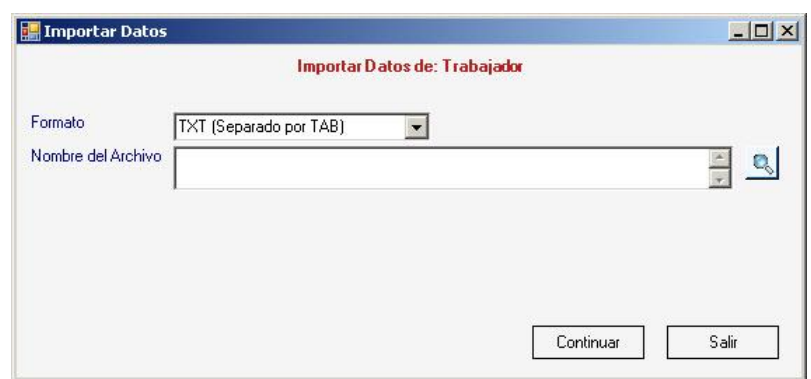

Figura 1. Ventana Importar Datos del Trabajador

**Formato**: seleccione de la lista el tipo de separador.

**Nombre de Archivo:** presione un clic en el botón de búsqueda para ubicar y señalar la ruta donde se encuentra el archivo de trabajadores que se va a importar (el histórico de sueldos no requiere ser elegido ya que automáticamente el sistema lo toma al concluir la importación de los datos del trabajador).

Seguidamente presione el botón **Continuar.**

El programa le mostrará una ventana similar a la siguiente:

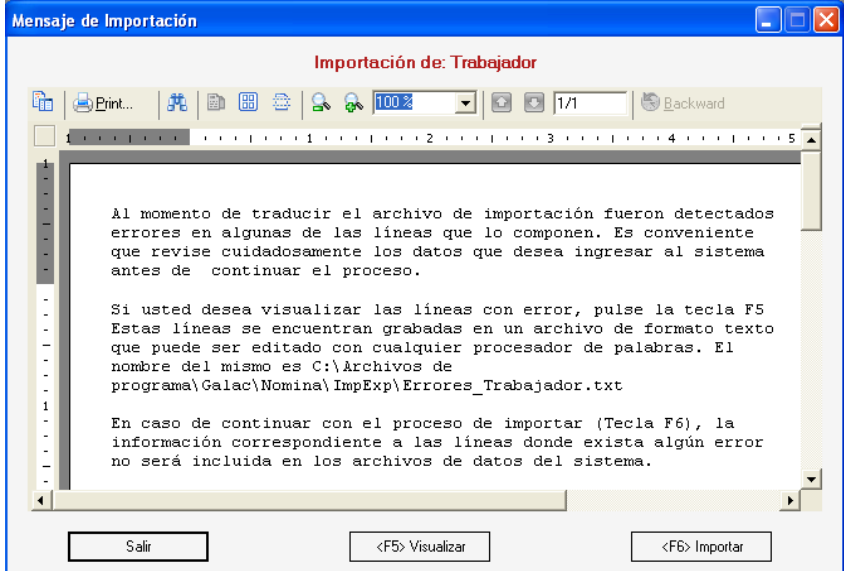

Figura 2. Ventana Mensaje de Importación

En la cual puede visualizar presionando **<F5>** los detalles de errores encontrados, salir de la importación presionando el botón **Salir o** continuar con el proceso de importación presionando **<F6>** o el Botón **Importar.**

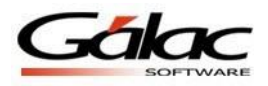

**Nota:** el tiempo que tarde el proceso de importación depende del número datos de trabajadores que vaya a importar. Espere a que termine el proceso, al terminar el proceso el programa le mostrará el siguiente mensaje:

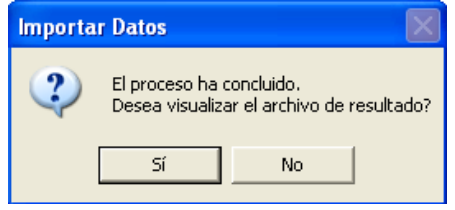

Figura 3. Ventana Visualizar Resultados

Presione el botón **Si** para que el programa le muestre un listado con toda la información concerniente a la Importación de Datos de Trabajador.